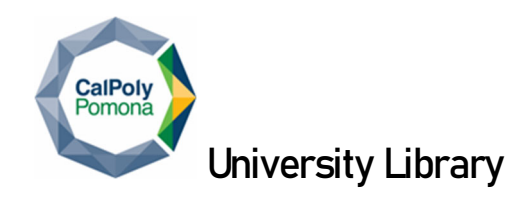

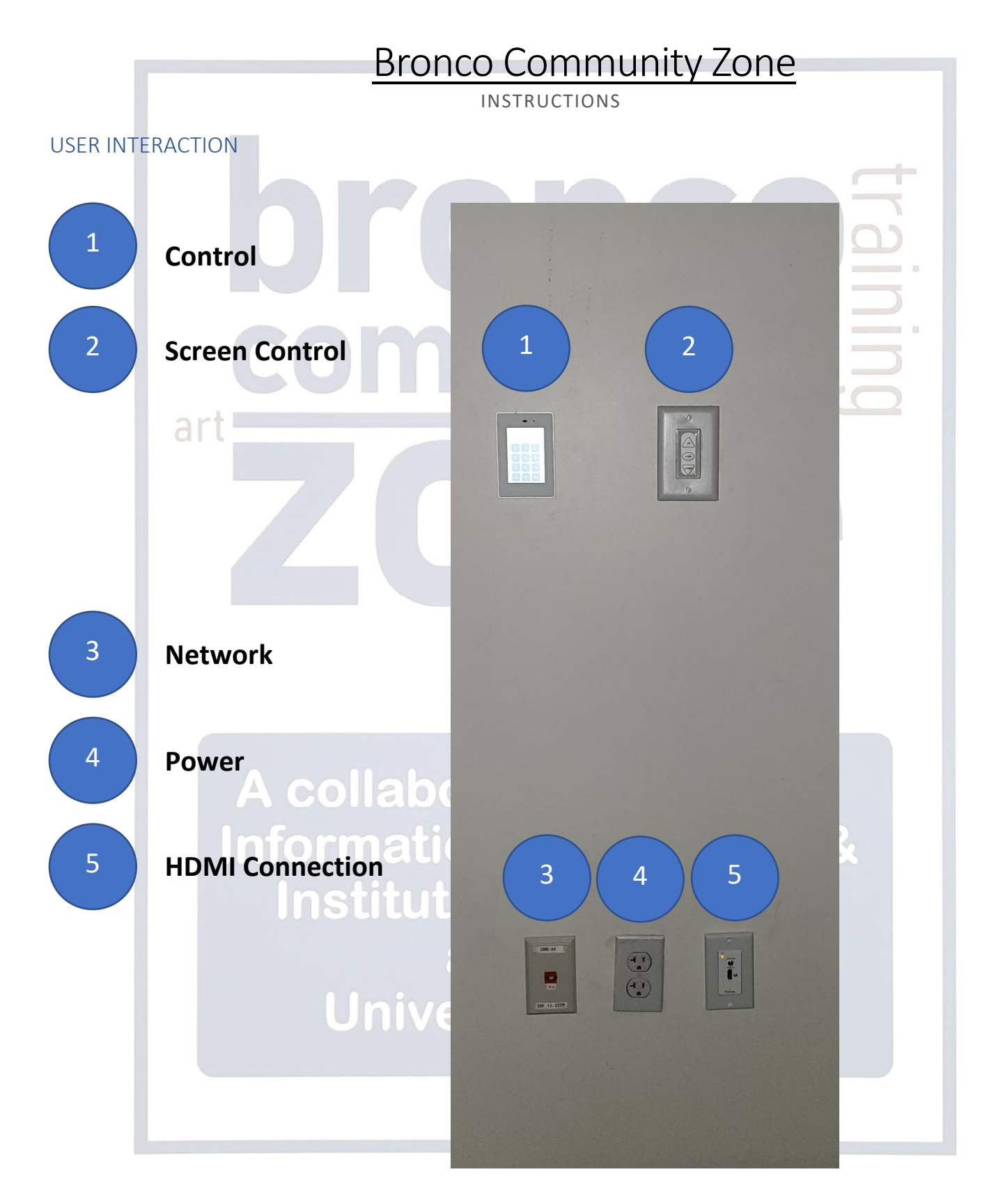

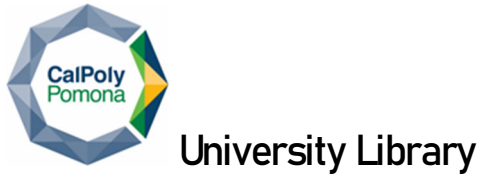

## System Start‐up

HDMI connection allows users to bring their own device to use the system. An HDMI cable can be checked out at the counter.

1. Plug your device into the wall plate connection using an HDMI cable.

#### Control Panel

The control panel is the primary way of controlling the system from startup to shutdown.

2. Unlock the system to automatically start the projector and lower the screen with the passcode given during registration.

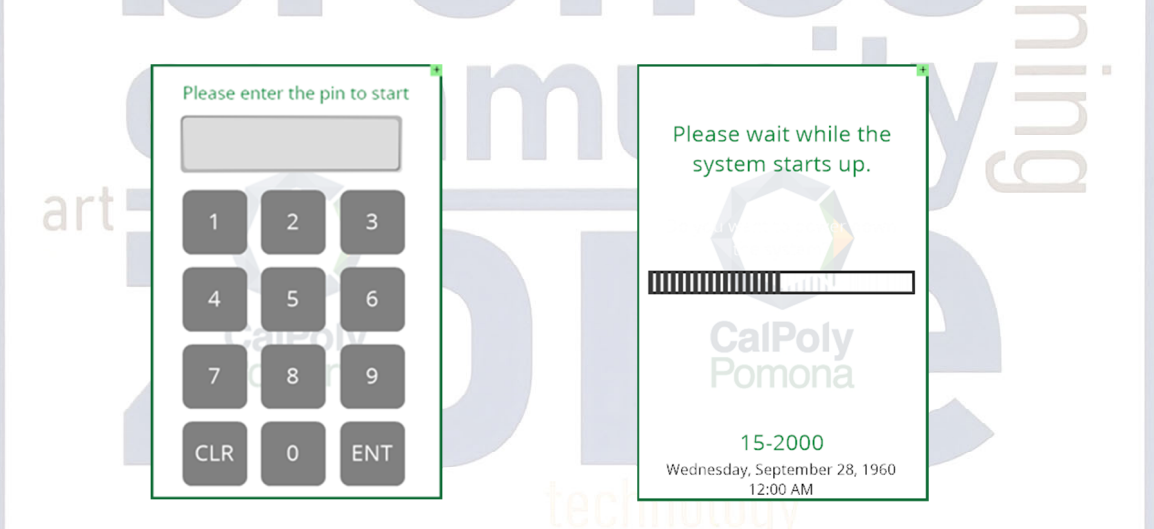

#### Main Control Panel Page

- 3. Select desired input source to be displayed: PC or Wireless
- 4. If desired select VIDEO MUTE to temporarily blank the display while preparing content, press once more to view image.

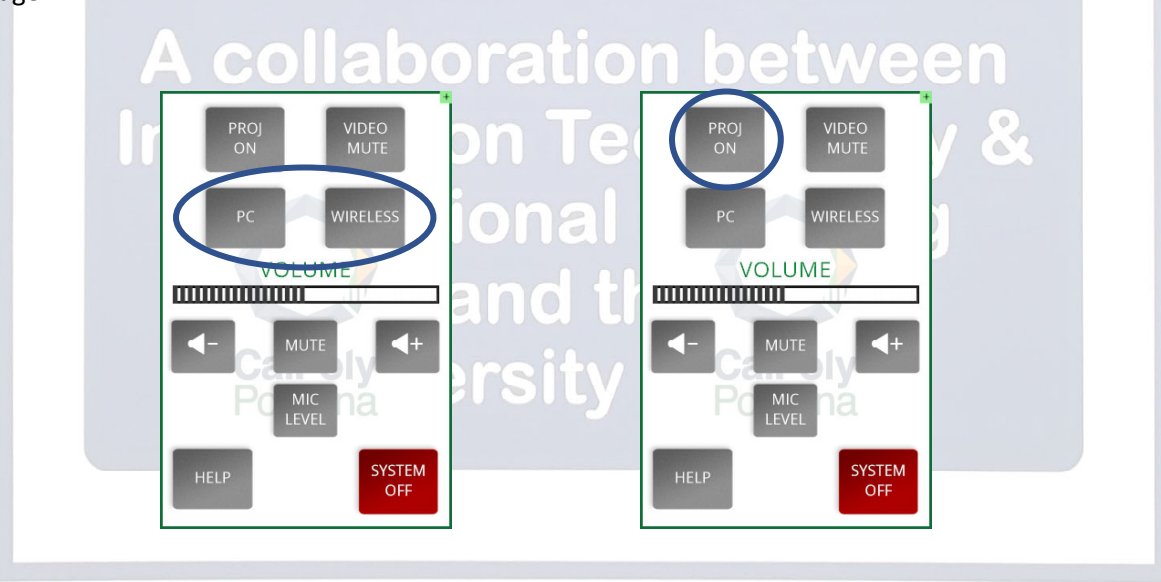

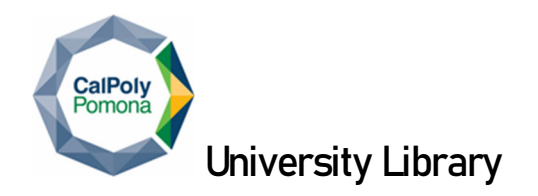

#### Main Control Panel Page Cont.

5. Volume Control, press SPEAKER DOWN, MUTE, or SPEAKER UP to make necessary adjustments.

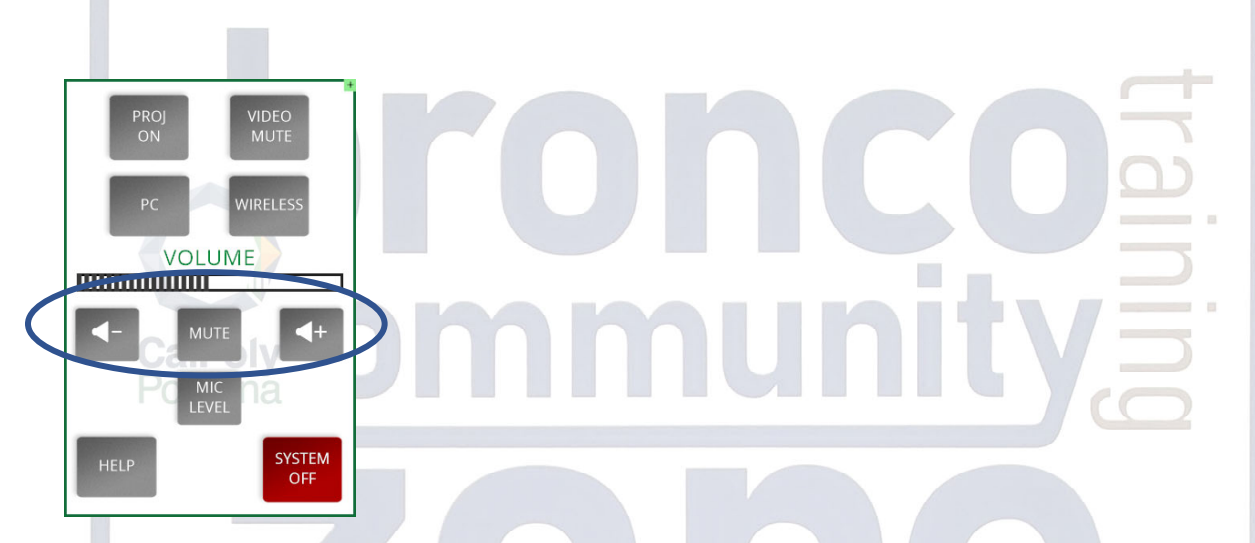

6. Need Additional Assistance?

Press HELP, call x4040 for immediate assistance or select the TUTORIAL button for the QR Code. Press BACK to return to the main page.

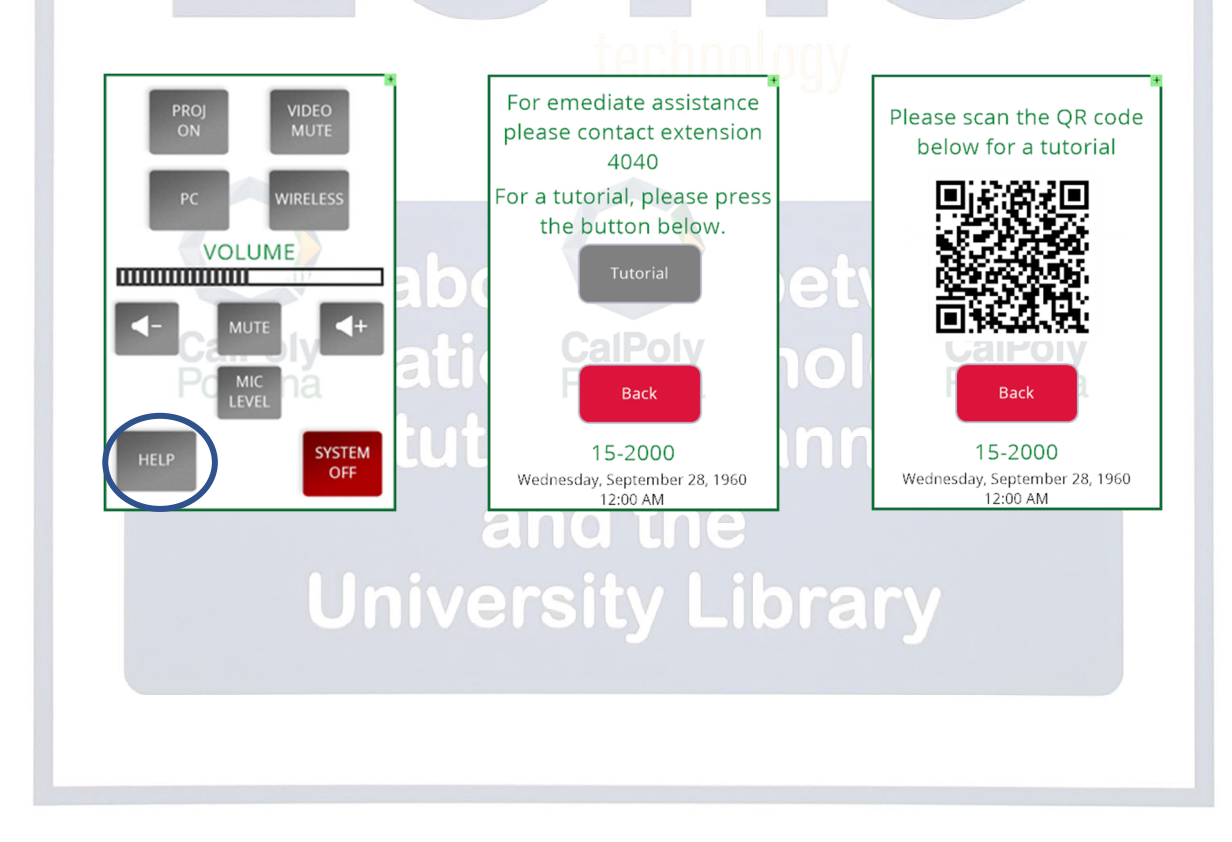

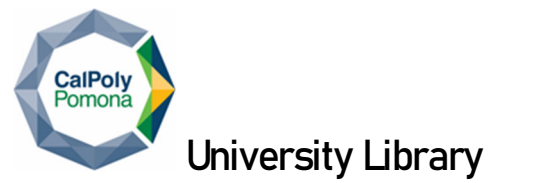

#### Wireless Microphone System (to be installed Summer '23)

To adjust the volume on the wireless microphone, MIC LEVEL and make volume adjustments on the pop‐up page

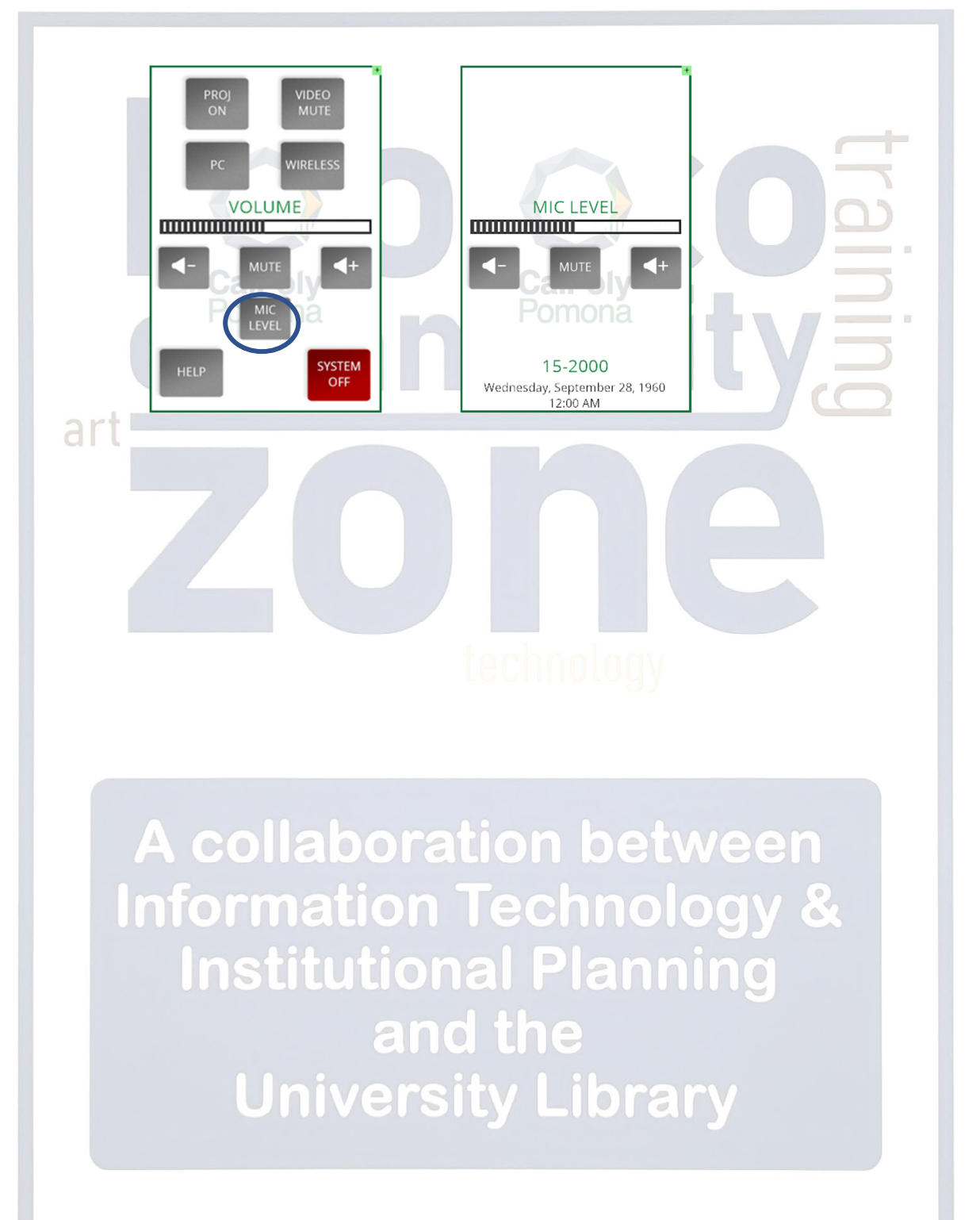

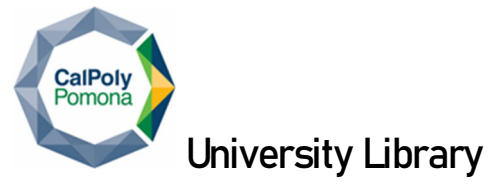

### Assisted listening System (ALS)

Transmitter located at the ceiling, no user settings required.

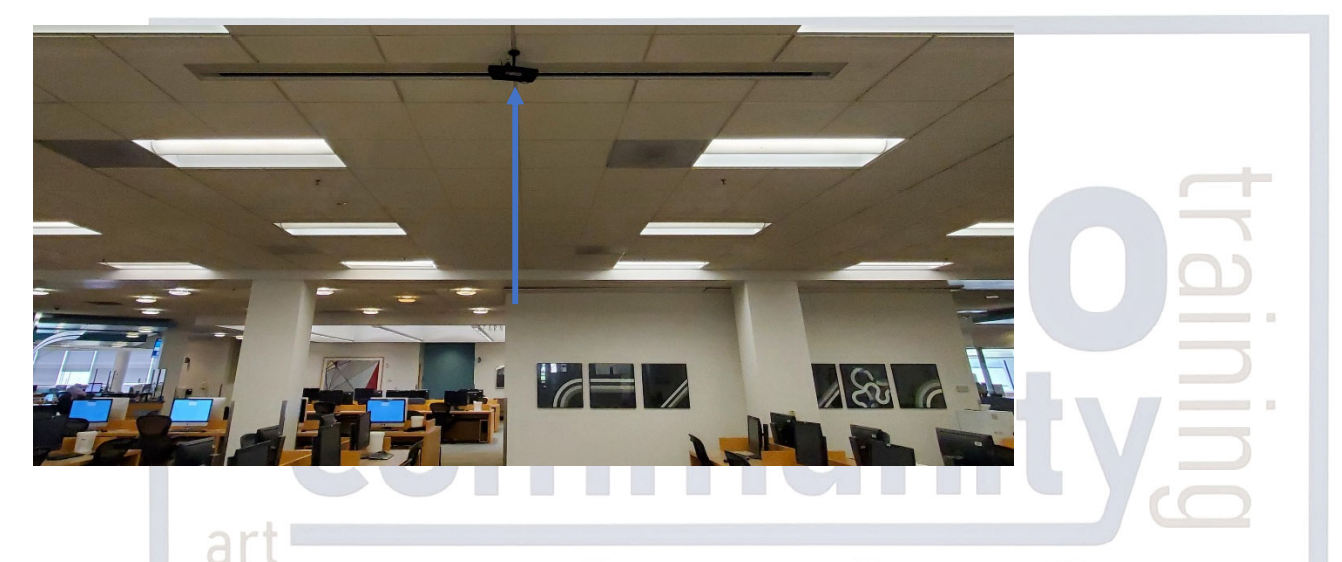

Infrared over the ear and neck loop receivers can be checked out at the counter for usage

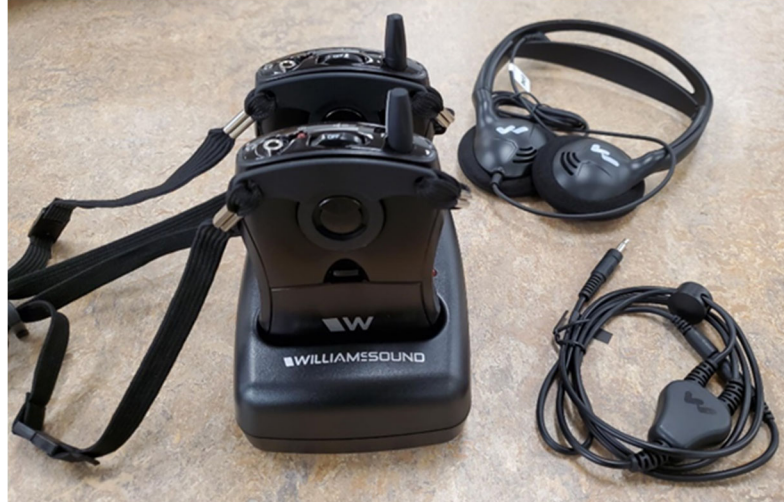

n between<br>:hnology &

# **Institutional Planning<br>and the University Library**

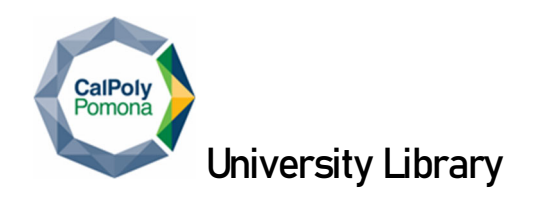

## System Shut‐Down

- 7. Press the SYSTEM OFF button and confirm Power Down, wait for the system to return to the locked screen.
	- a. System will perform an automatic system shutdown at 11:30 pm in the event the system was not properly shut down after usage.

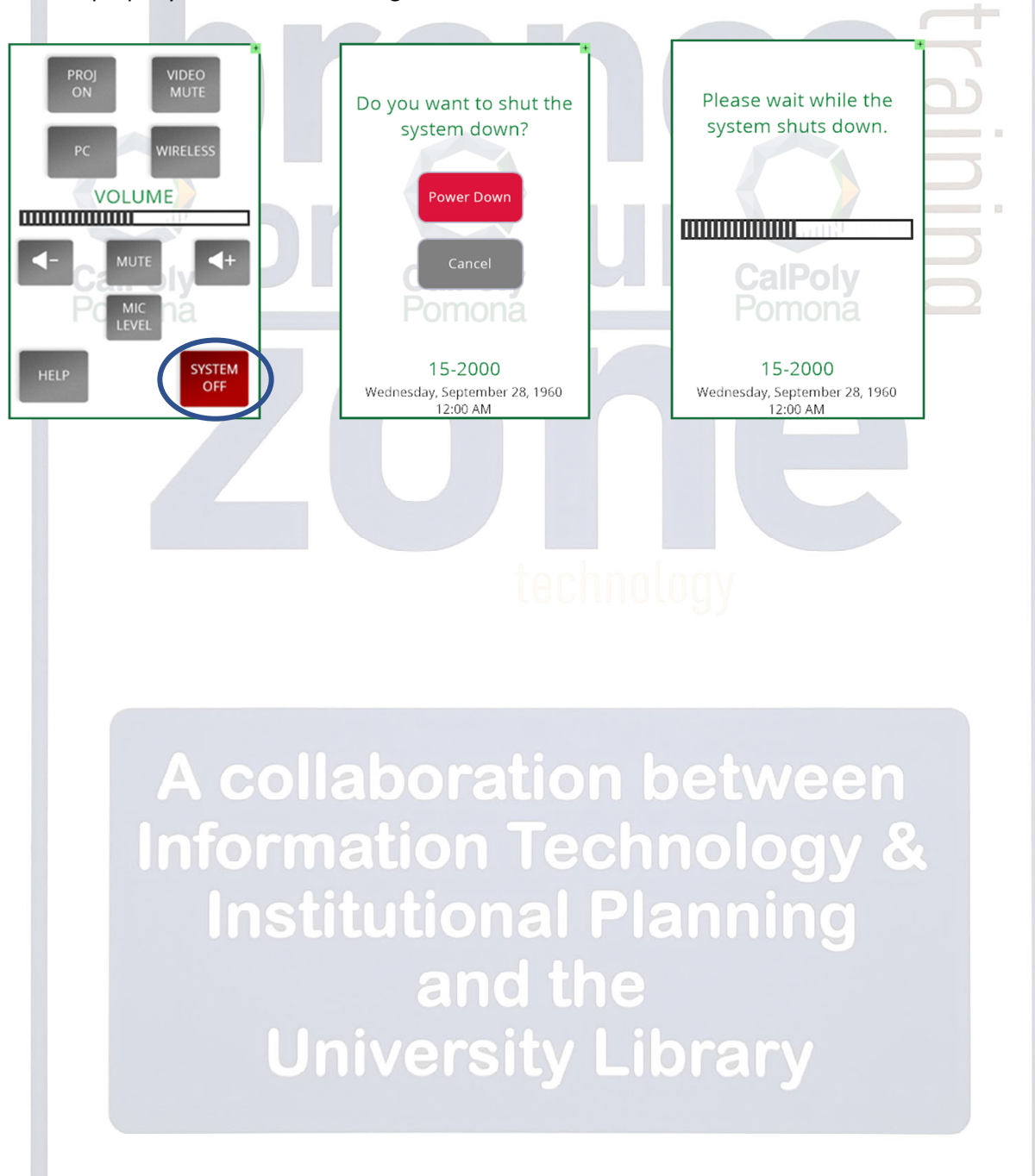